## **Tugas Keamanan Jaringan Komputer taping password menggunakan wireshark, Tor dan John The Riper**

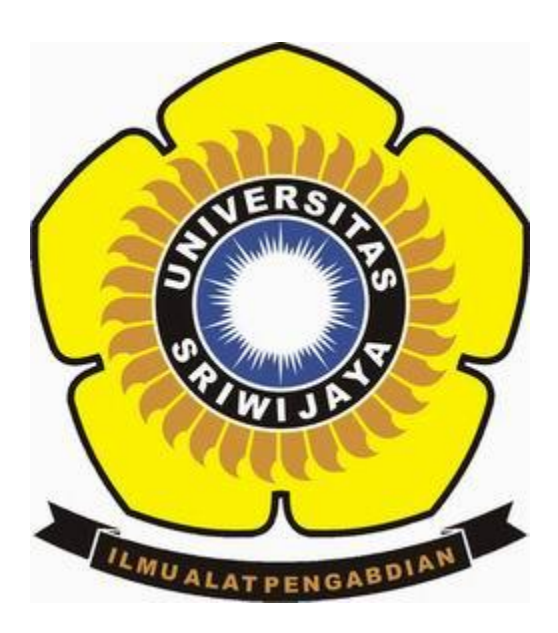

**Oleh : JUAN ALKASAR 09011281520092**

**Jurusan Sistem Komputer Fakultas Ilmu Komputer Universitas Sriwijaya 2019**

## **1. Taping password kamu sendiri (menggunakan tools wireshark)**

Langkah pertama adalah kita membuka aplikasi wireshark.

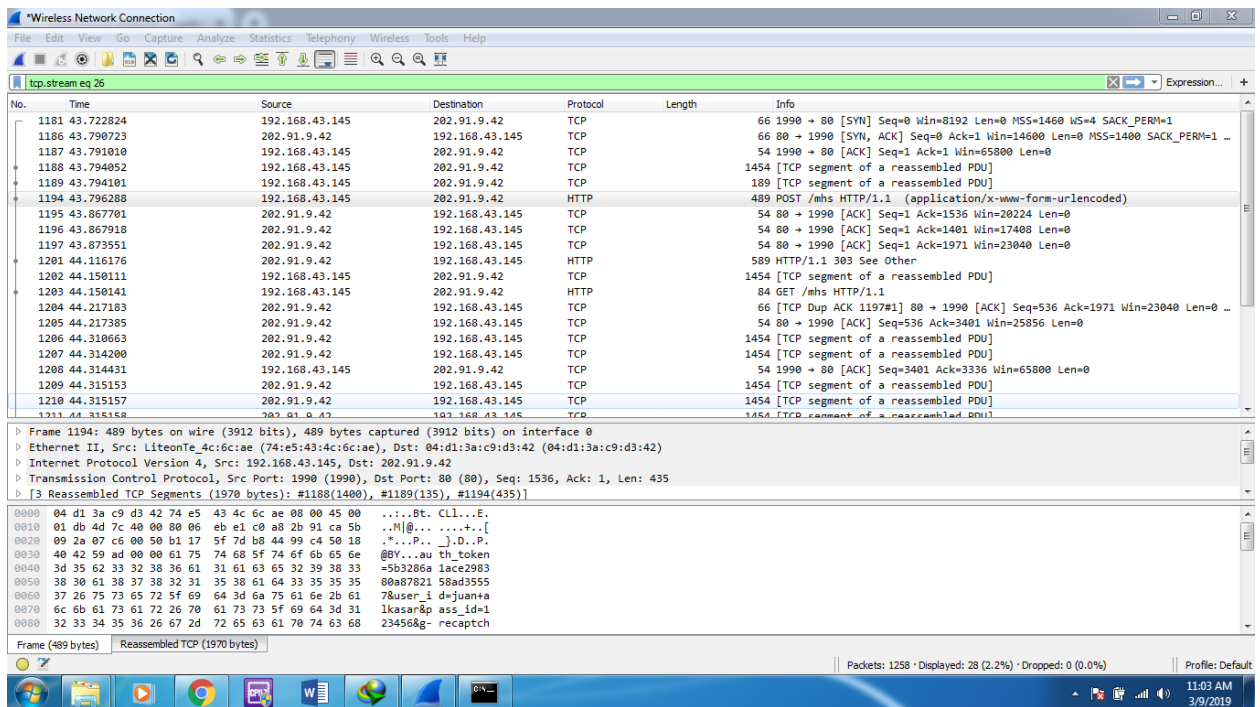

 Kemudian kita membuka website yang ingin kita buka atau kita lihat password kita sendiri.

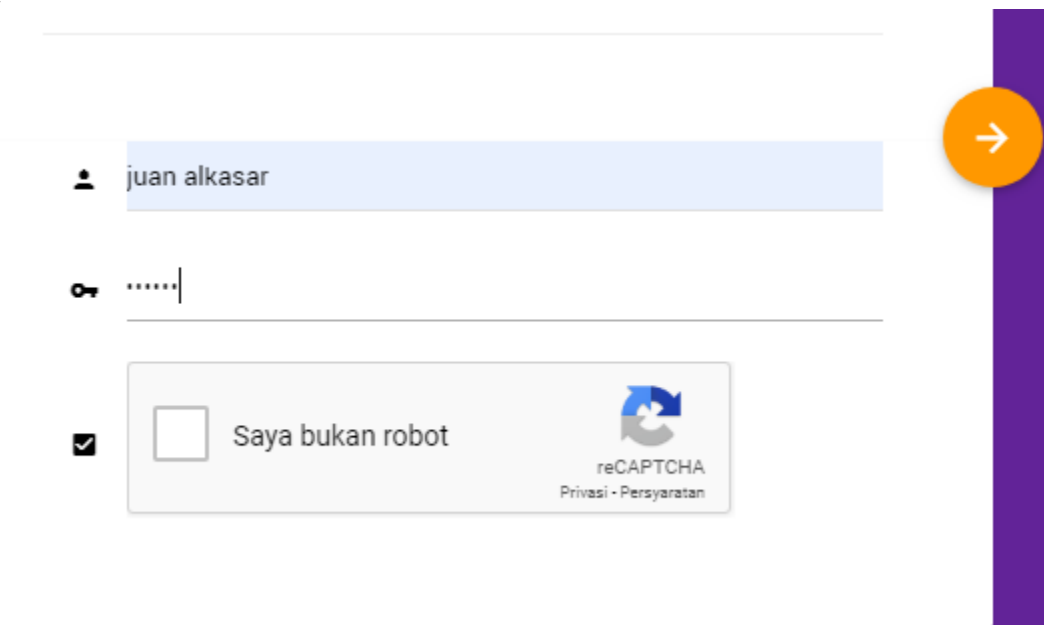

 Pada tampilan wireshark kita fillter bagian http, disini saya menggunakan login tanpa menggunakan https.

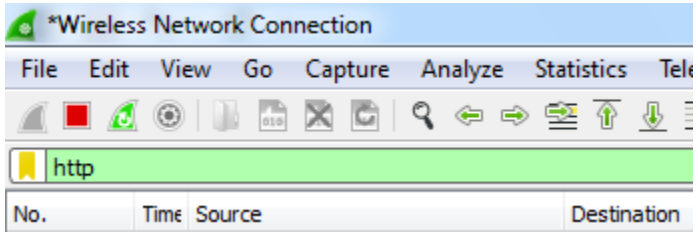

Bisa juga dengan menggunakan command dibawah ini.

p.dst==202.91.9.42&&http

 Untuk mengetahui ip dari website yang kita gunakan kita bisa menggunakan cmd(command prompt).

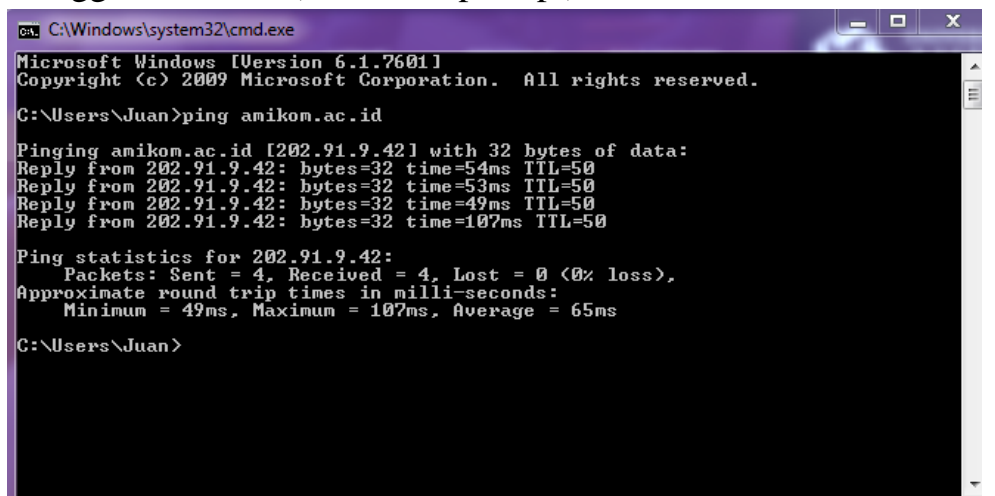

- Pada bagian http kita cari dibagian info ada kata login.
- Kemudian kita pilih, dan klik kanan pada bagian http
- Pilih follow, akan muncul lagi beberapa pilihan
- Pilih TCP stream

 Kemudian akan muncul tampilan seperti gambar dibawah ini, gambar dibawah ini menunjukkan username dan password yang telah kita gunakan pada suatu website.

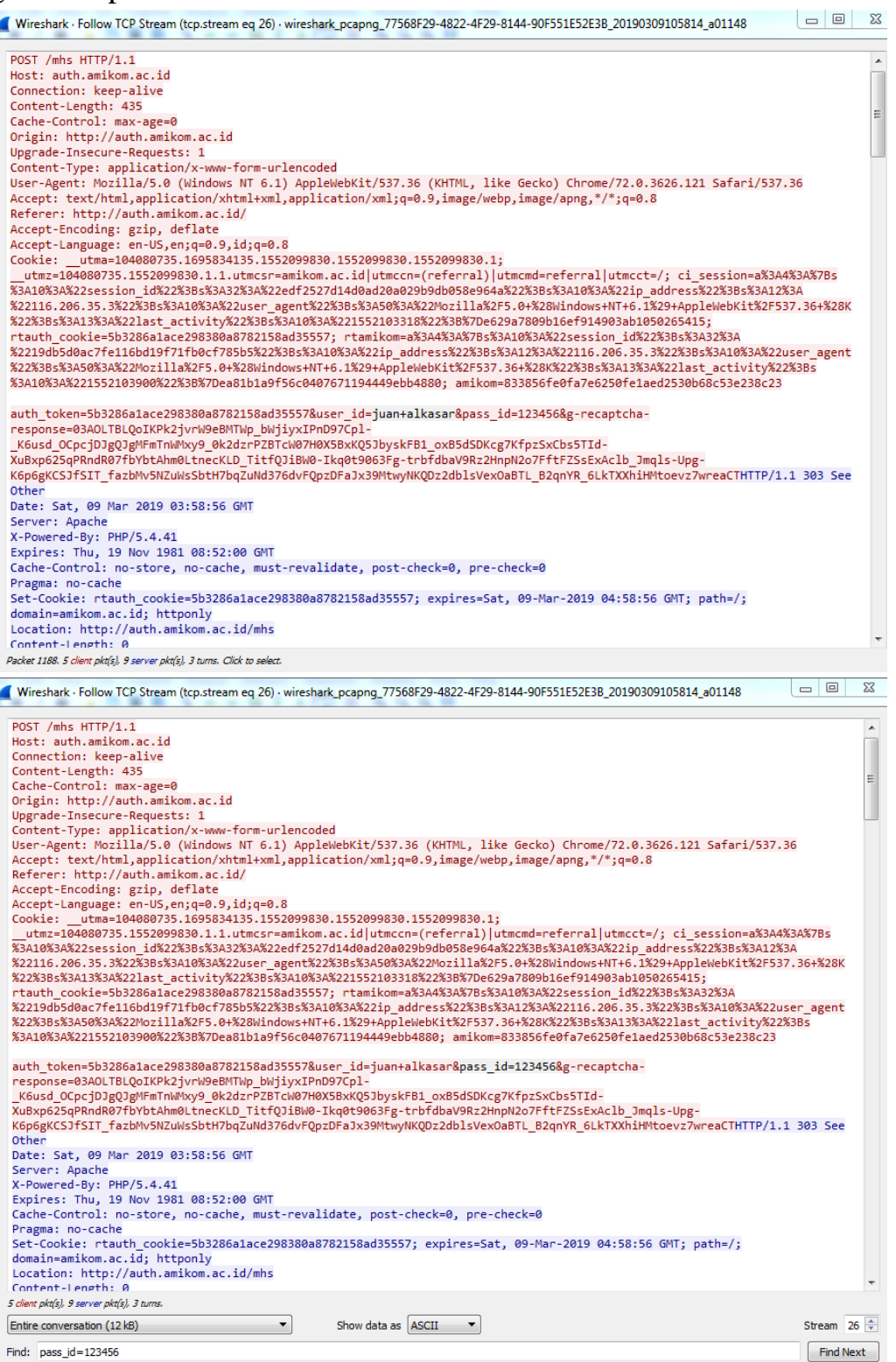

Bisa kita lihat username dan password yang kita gunakan sebelumnya

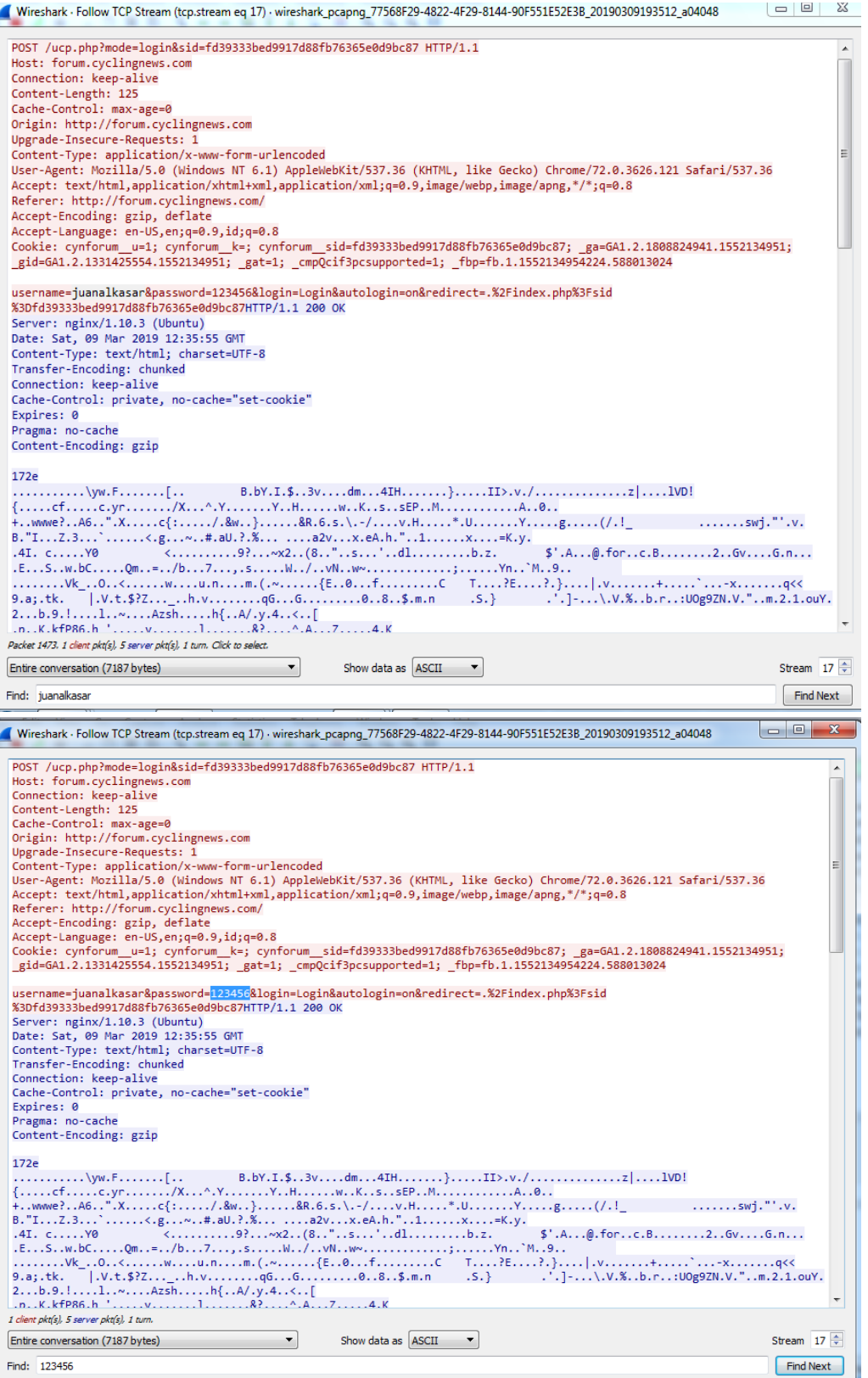

### **2. Taping menggunakan tool TOR**

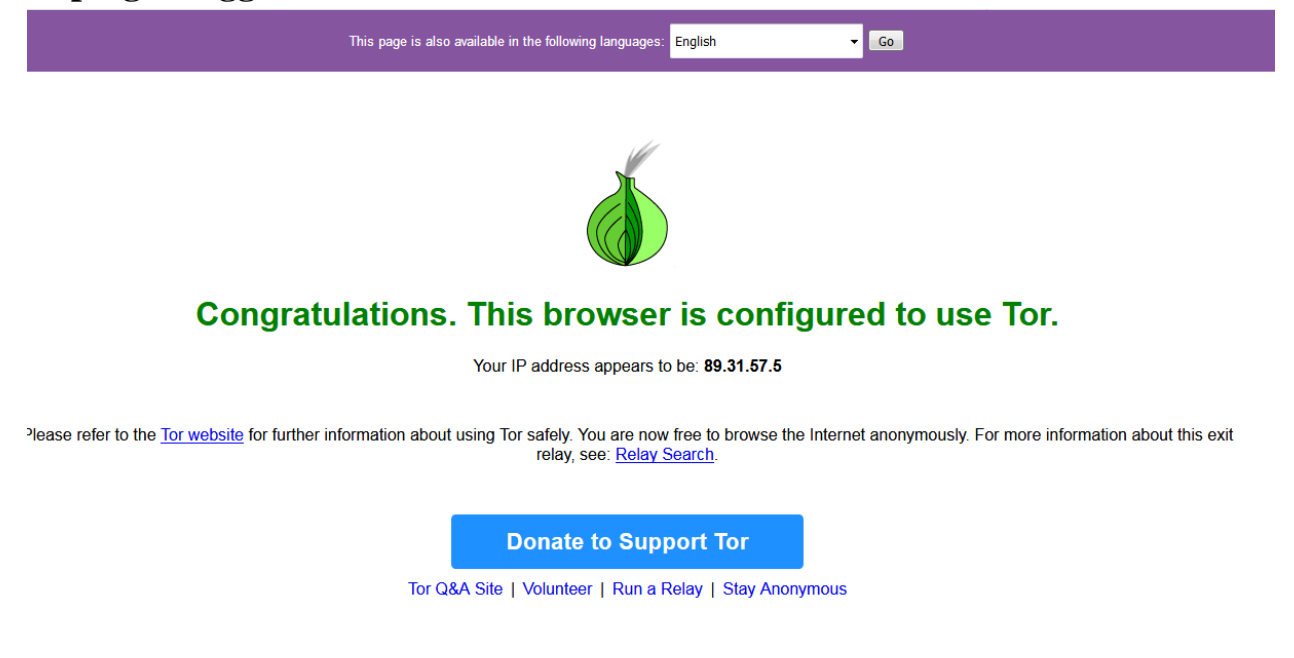

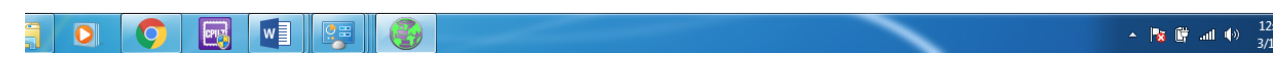

 Tapping menggunakan wireshark <http://www.kemedikbud.go.id/> ip address 118.98.227.101

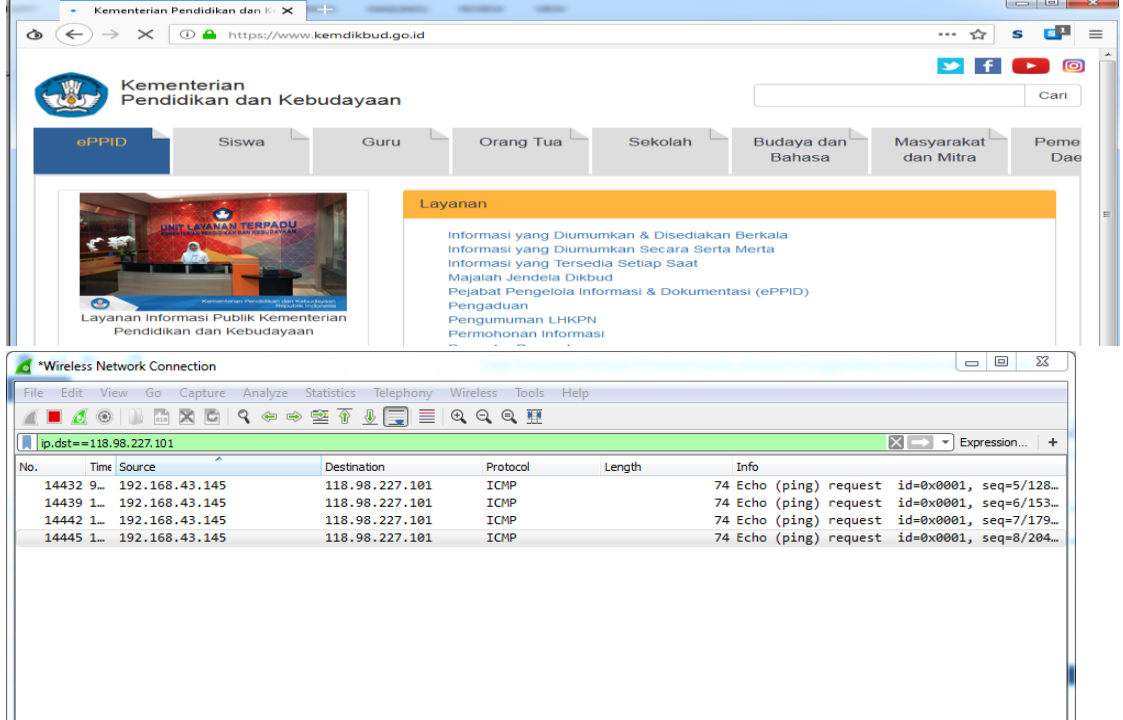

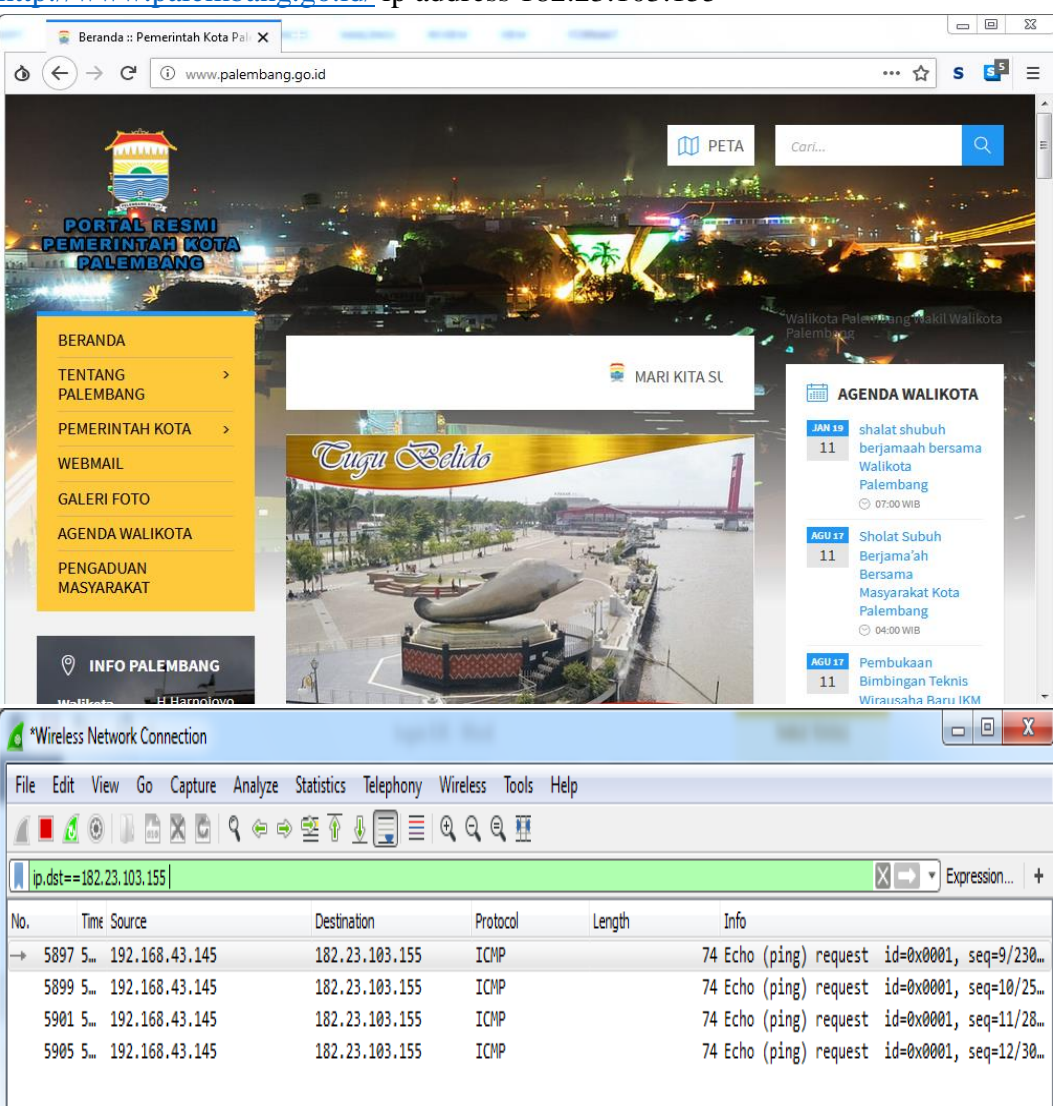

#### <http://www.palembang.go.id/> ip address 182.23.103.155

#### <http://www.cnn.com/> ip address 151.101.65.67

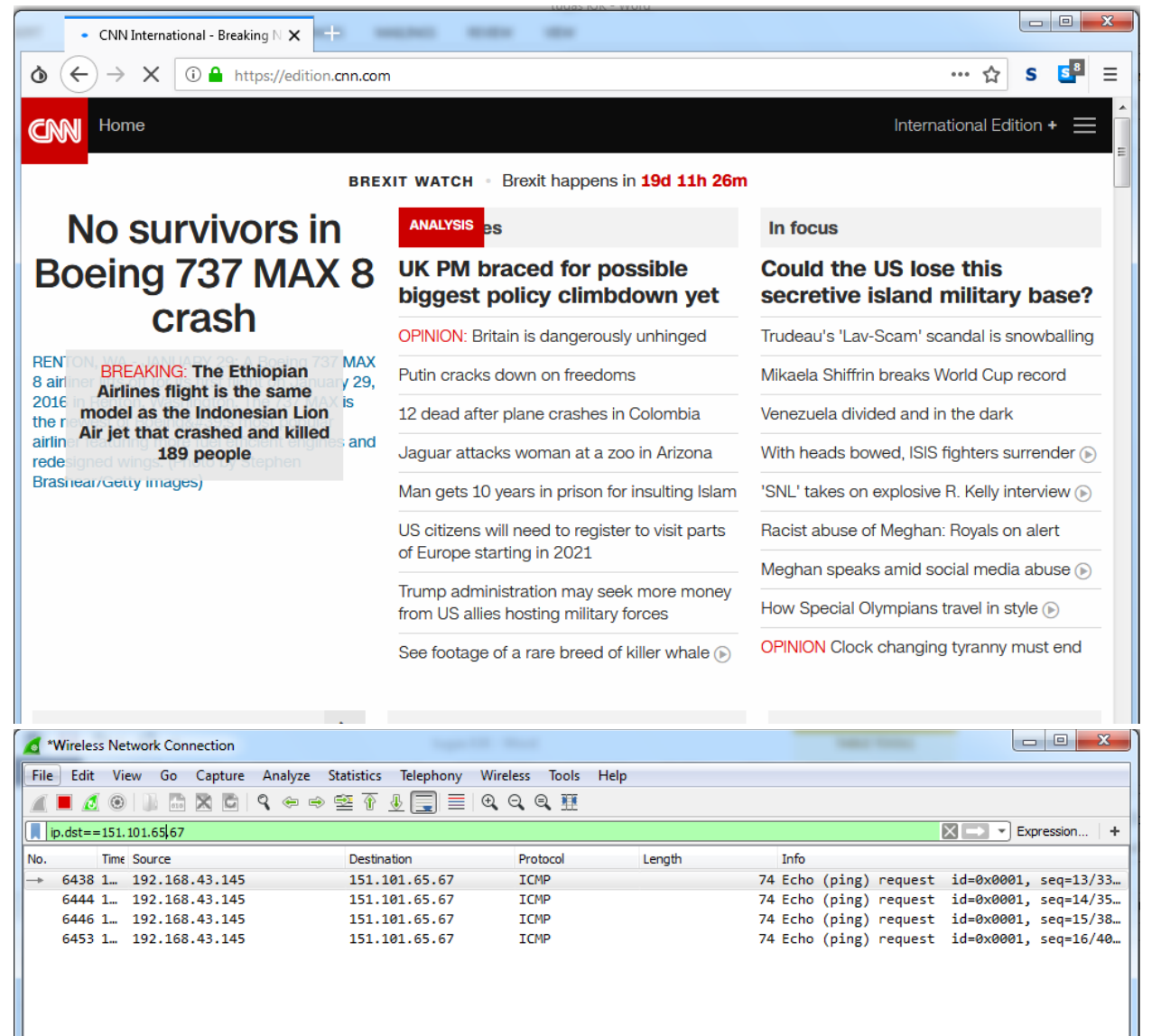

## Menggunakan google

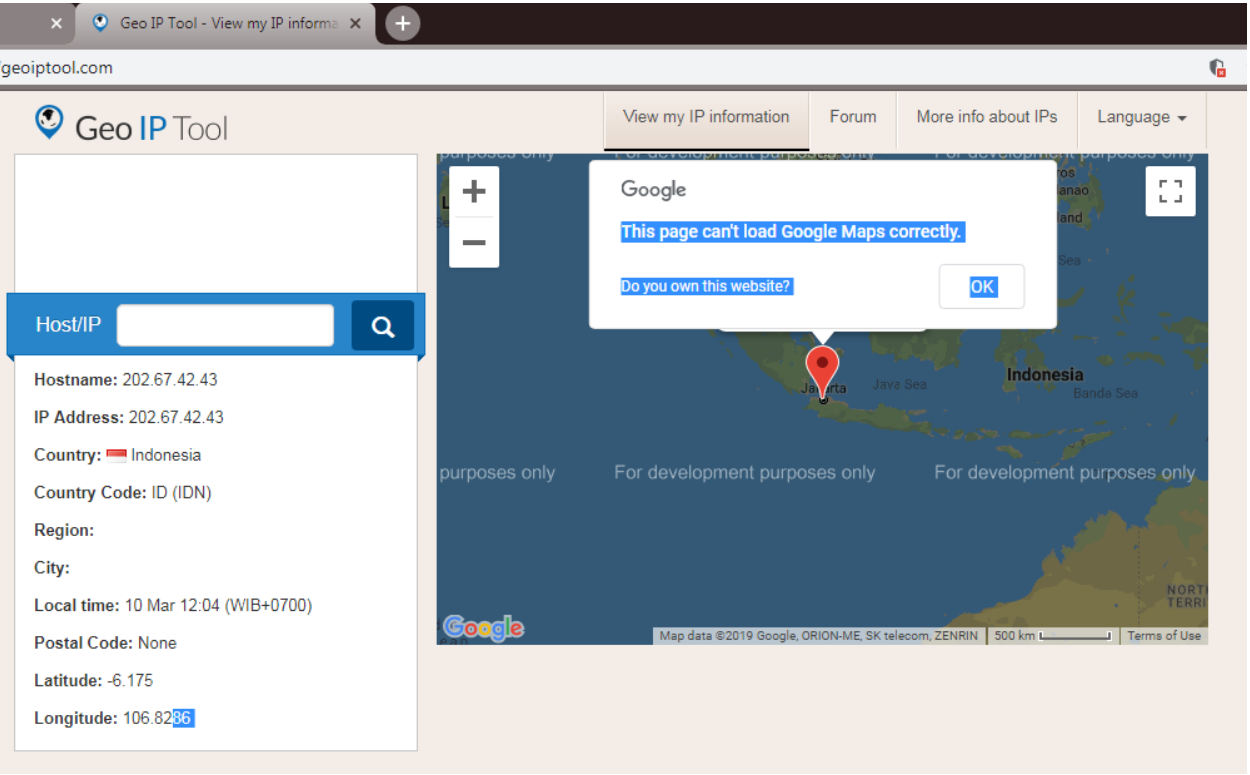

# Menggunakan TOR dengan ip lain

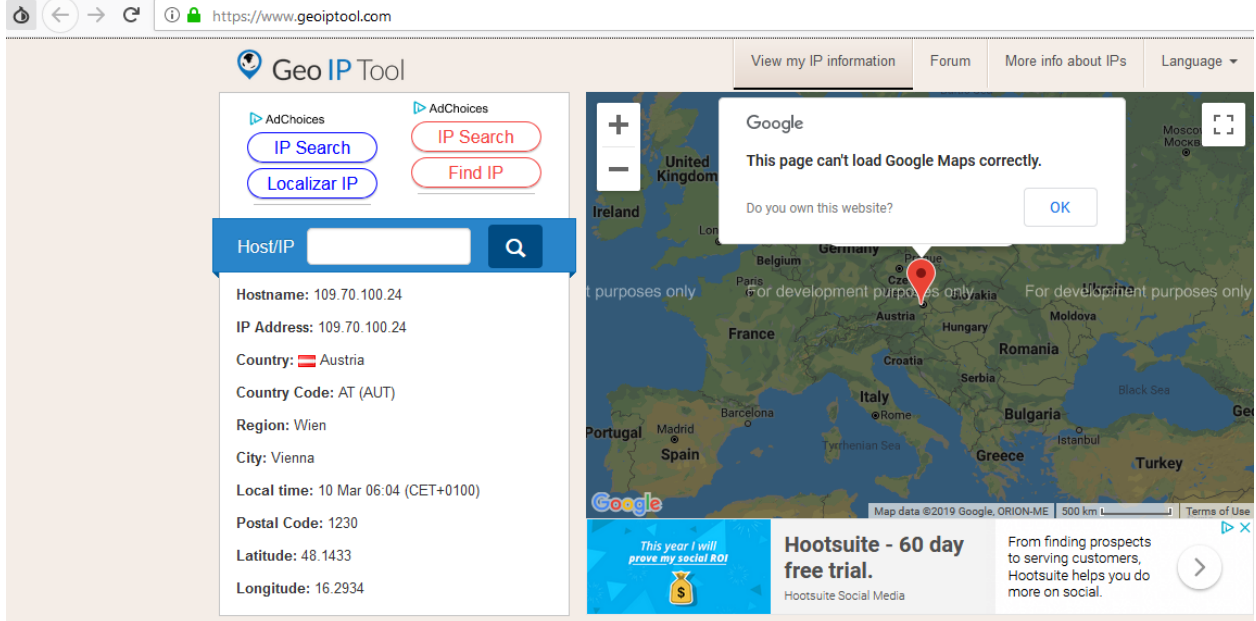

Tanpa menggunakan TOR browser

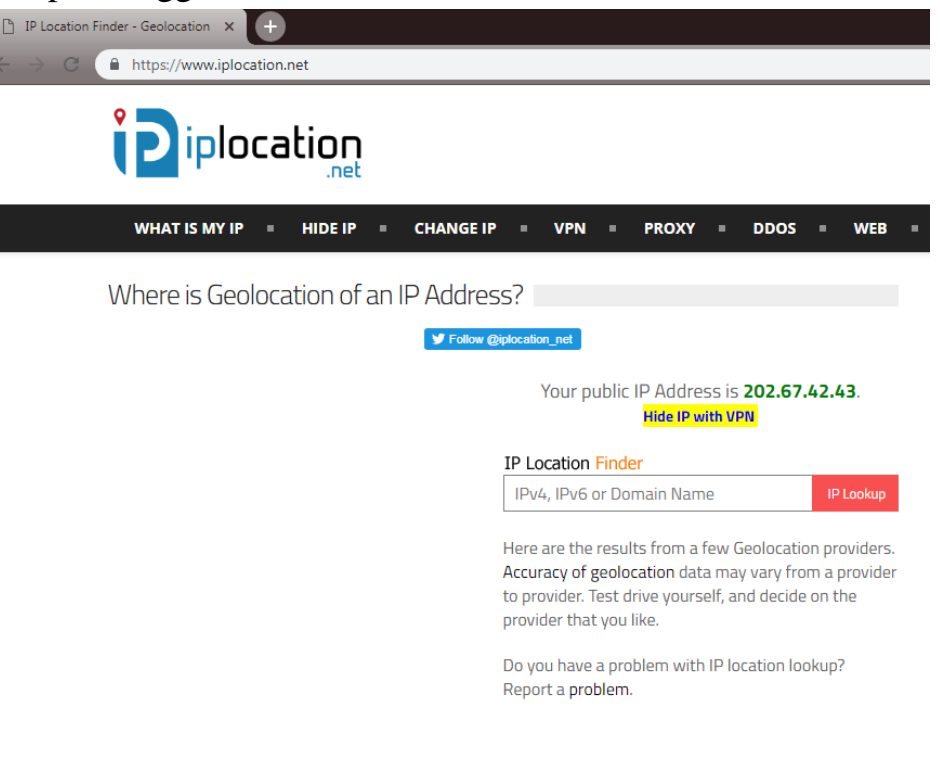

Menggunakan TOR browser

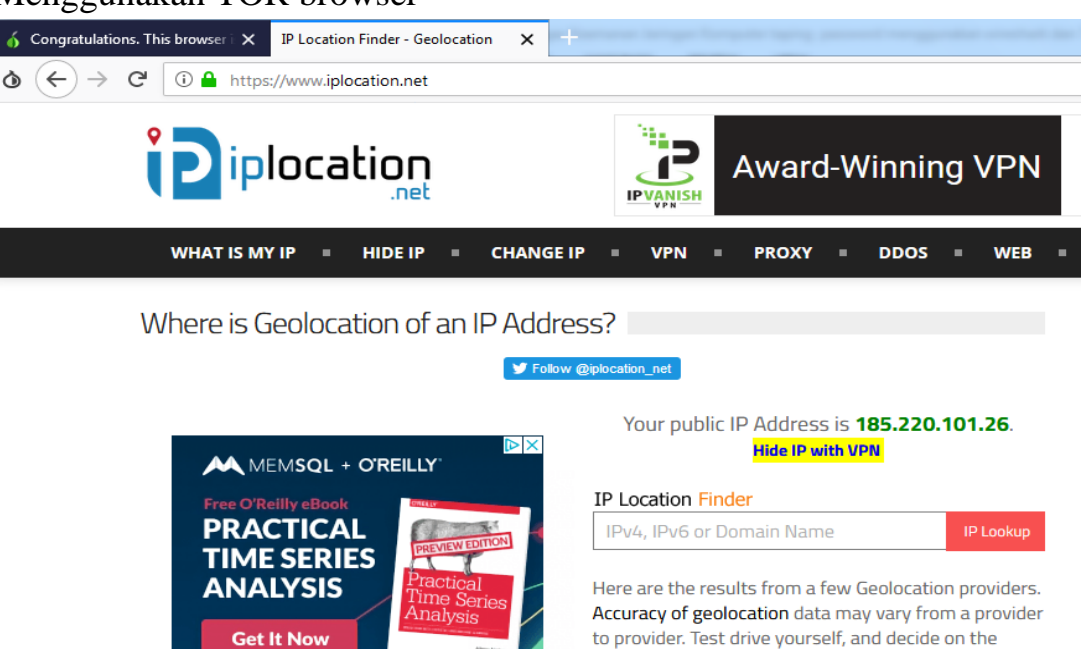

Bisa kita lihat perbedaan server local dari ip lain saat menggunakan TOR browser dan beda ip nya dengan menggunakan google

provider that you like.

### **3. Mengggunakan John The Riper**

Pertama kita download aplikasi john the riper

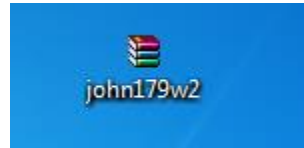

• Kemudian ekstrak dan buka aplikasi tersebut

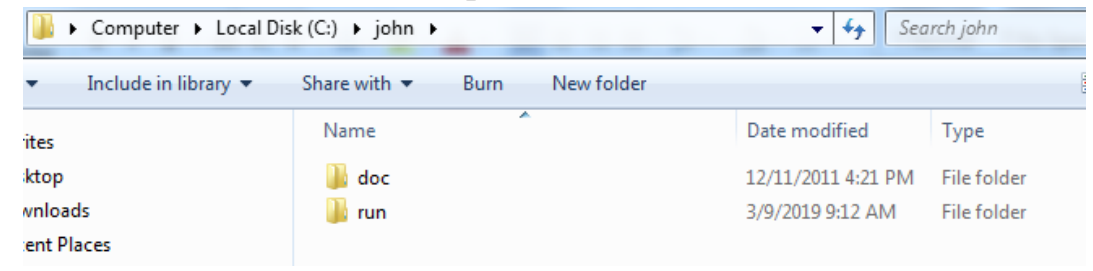

 setelah dibuka pilih **run,** dan copy kan cmd(command prompt) kedalam folder cmd.

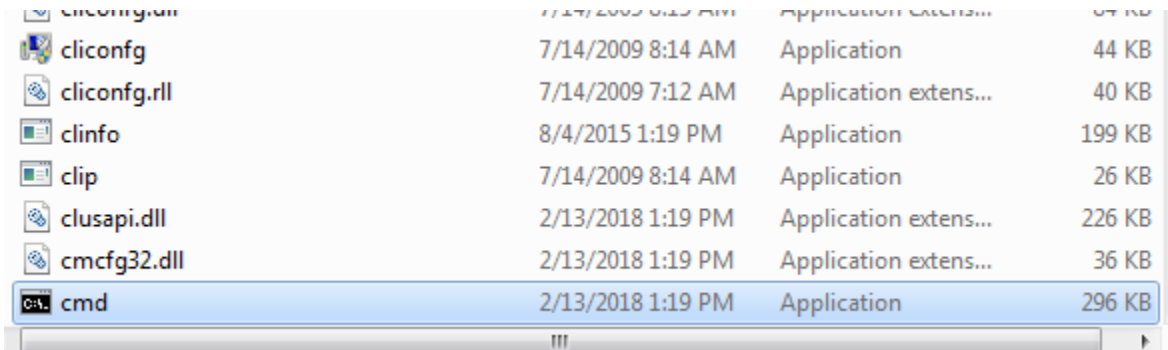

 didalam folder **RUN,** buka cmd yang sudah dicopy tadi, akan muncul tampilan seperti gambar dibawah ini.

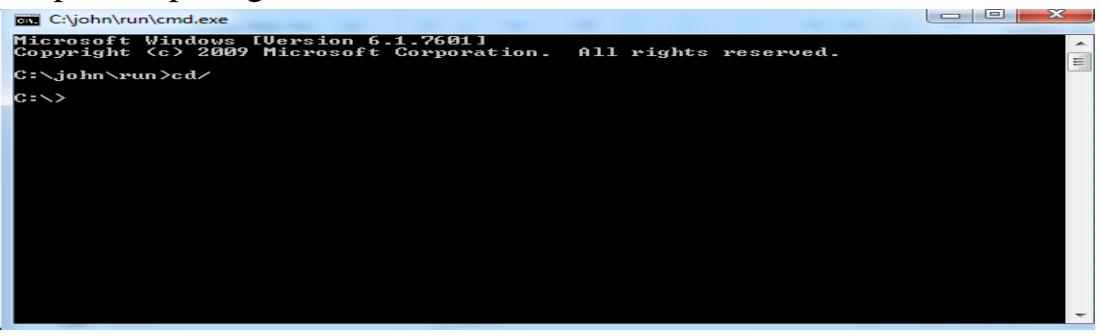

kemudian kita jalankan dengan cara seperti digambar dibawah ini.

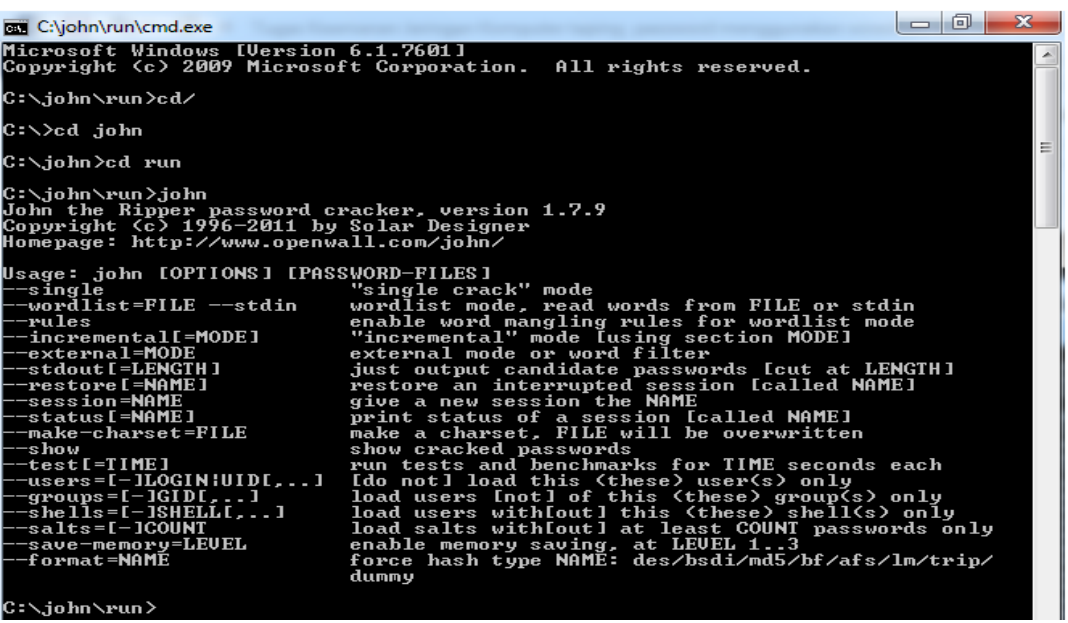

 $\epsilon$